## [Working Draft] PsyWorld IRC Guide

Download Xchat.-WDK fra http:\\xchat-wdk.org eller fra følgende. link: <http://xchat-wdk.googlecode.com/files/XChat-WDK%201503%20x86.exe>

Installer Xchat og start programmet.

Du vil blive mødt af følgende dialogbox:

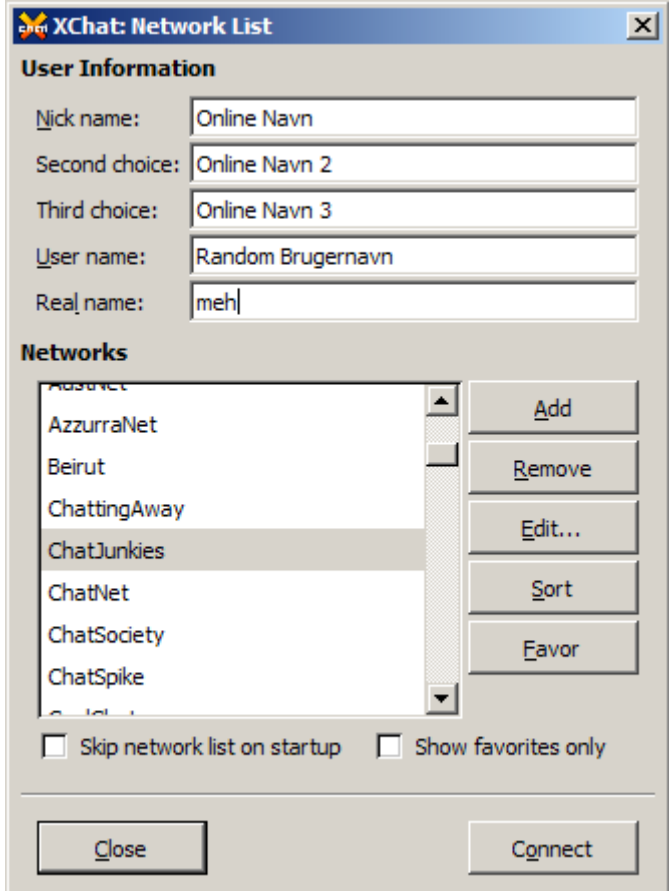

Udfyld 'Nick name' med dit ønskede brugernavn, second og third choice med variationer af dit brugernavn. Det er lige meget hvad du skriver under 'User Name' og 'Real Name'

klik nu på 'Add' og du vil se følgende diablogbox:

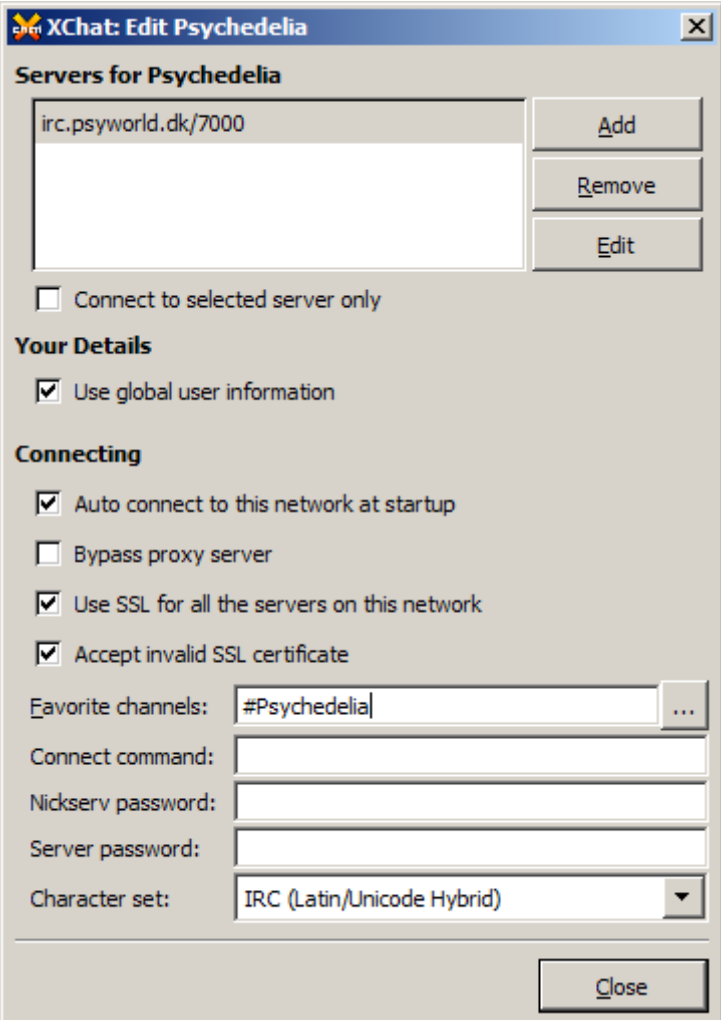

Fyld alle felter ud og klik de forskellige boxes af, så det ligner ovenstående billede PRÆCIST, og klik derefter close.

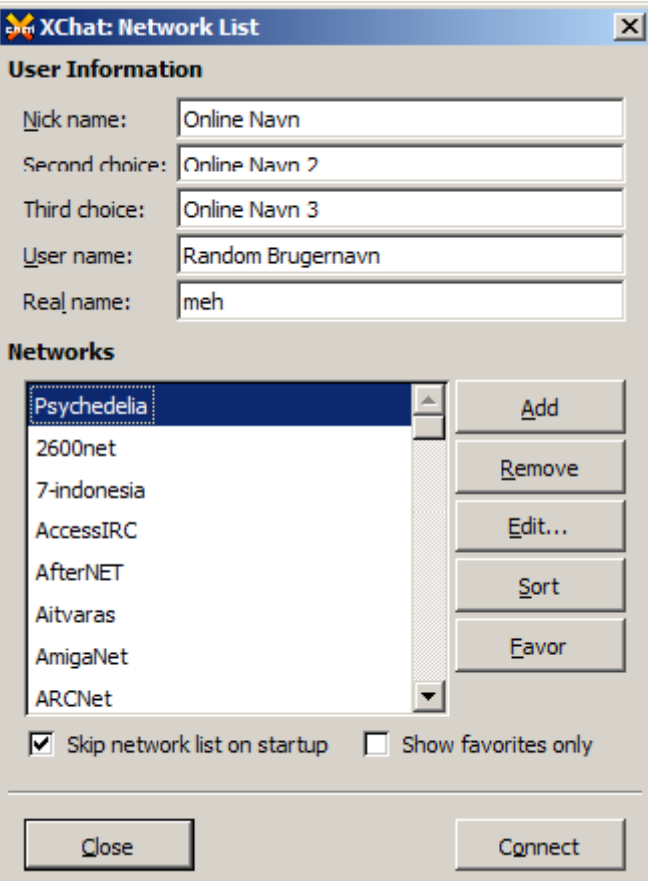

Nu er Psyworld serveren tilføjet. Sørg for at markere 'Skip network list on startup' og klik connect.

Du bliver mødt af følgende dialogbox

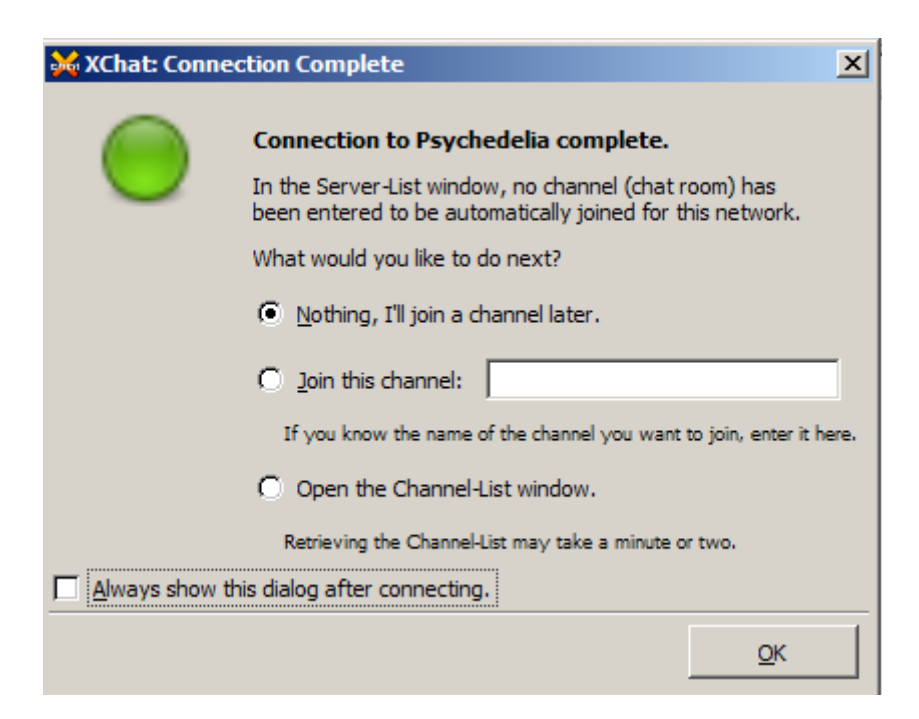

Afmarker 'Always show this dialog after connecting' og klik ok.

Du er nu forbundet til PsyWorld IRC og du har joinet kanalen #Psychedelia.dk

Fremover, forbinder Xchat automatisk til PsyWorld og joiner #Psychedelia når programmet startes.